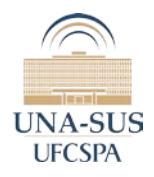

## **SOFTWARE ÁLBUM DE FAMÍLIA**

O Software Álbum de Família foi desenvolvido pelo Núcleo de Educação em Saúde Coletiva (NESCON) da Faculdade de Medicina/ UFMG em parceria com o Departamento de Ciência da Computação/ UFMG.

## **TUTORIAL**

- Acesse a página: https://www.nescon.medicina.ufmg.br/genograma/

- Você precisa ter instalado em seu computador o programa Java (é provável que já esteja instalado).

## **Tela 1: Clique no Link "Cadastrar".**

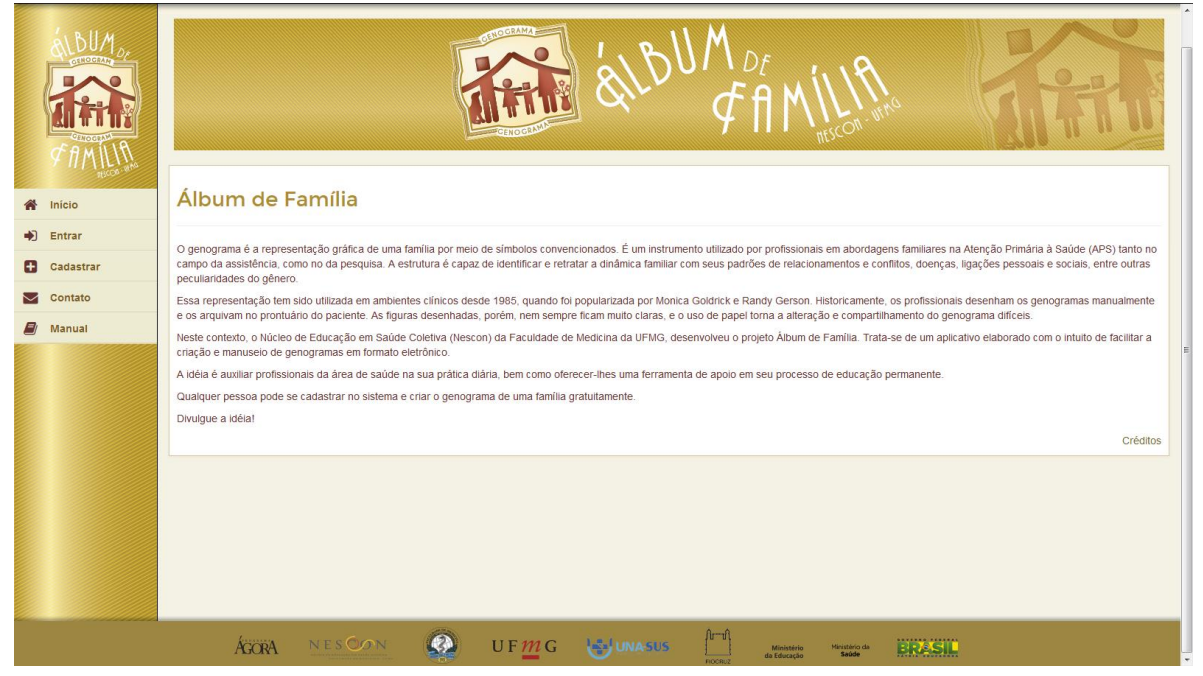

**Tela 2: Insira os dados e realize seu cadastro.**

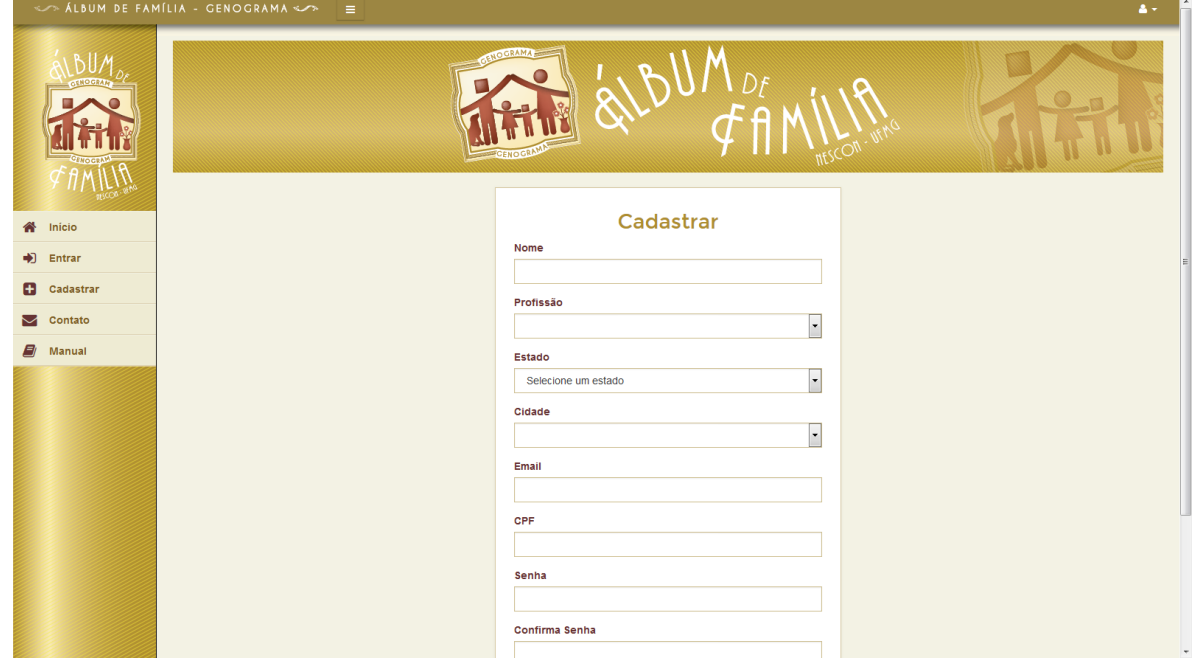

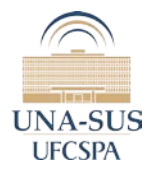

**- Tela 3: Clique no link "Manual". O programa irá disponibilizar o manual do usuário em que você poderá verificar todas as informações necessárias para a utilização do software e construção de seu genograma.**

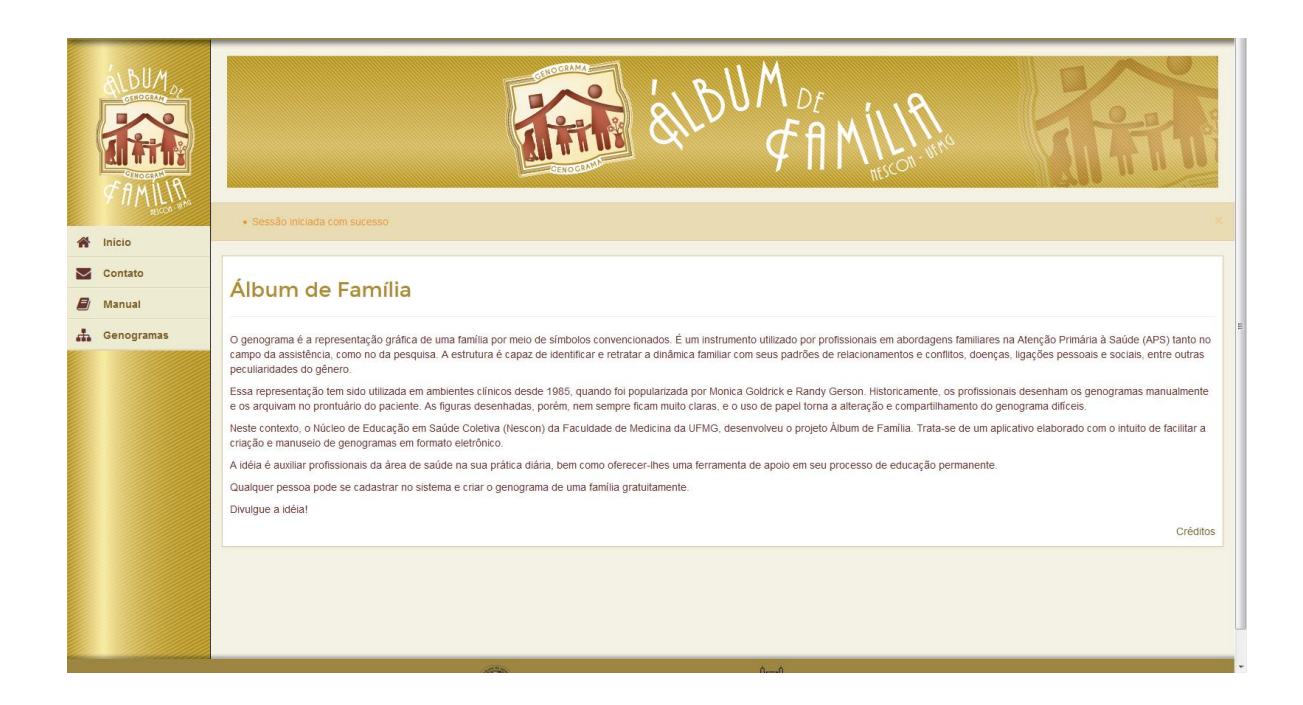

**Ao finalizar não esqueça de enviar o Genograma ao tutor. Bom trabalho!**